# **Registrieren Sie die bei Cisco erworbenen VMware-Lizenzen unter vmware.com.**

# **Inhalt**

Einleitung

- Registrieren Sie die von Cisco erworbenen VMware-Lizenzen unter vmware.com.
- 1. Beziehen Sie die PAK-Nummer von Cisco.
- 2. Konvertieren Sie Cisco PAK in VMware-Lizenz unter vmware.com.
- 3. Kombinieren Sie eine Lizenz für 1 CPU mit einer Lizenz für 2 CPU unter vmware.com.
- 4. Ändern Sie die VMware-Hauptversion unter vmware.com.

# **Einleitung**

Dieses Dokument beschreibt die Verwaltung von VMware (PAK)-Lizenzen, die von Cisco erworben wurden.

# **Registrieren Sie die von Cisco erworbenen VMware-Lizenzen unter vmware.com.**

### **1. Beziehen Sie die PAK-Nummer von Cisco.**

Der Benutzer muss die PAK-Nummern des ursprünglichen Cisco Verkaufsauftrags erhalten haben. Der Cisco Kundensupport (oder Cisco TAC) kann nach Cisco Verkaufsaufträgen oder Kontakten suchen, um die PAK-Nummern zu finden.

### **2. Konvertieren Sie Cisco PAK in VMware-Lizenz unter vmware.com.**

In diesem Artikel erfahren Sie mehr über das PAC-Portal (Original Equipment Manufacturer) des OEM-Aktivierungscodes: VMware KB 2011567: <https://kb.vmware.com/s/article/2011587>

1. KB 2011567-Links zur OEM-Hilfeseite: [https://www.vmware.com/support/support](https://www.vmware.com/support/support-resources/licensing/oem-help.html)[resources/licensing/oem-help.html](https://www.vmware.com/support/support-resources/licensing/oem-help.html)<br>Locating your OEM-specific portal

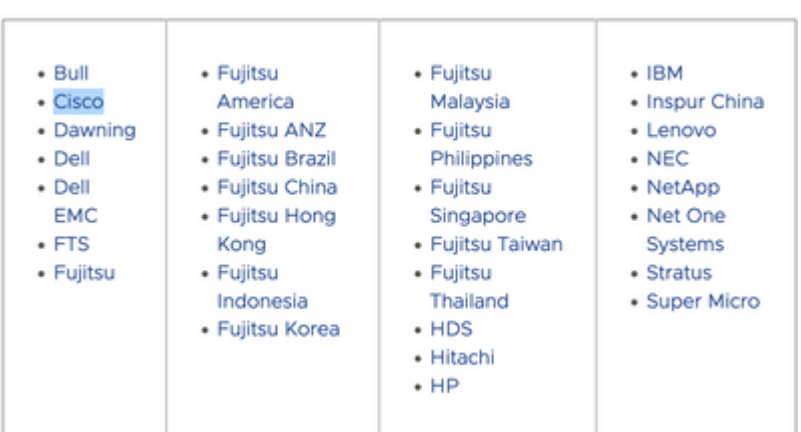

2. Die OEM-Hilfe ist mit dem OEM-spezifischen Portal von Cisco verbunden: [https://www.vmware.com/oem/code.do?Name=CISCO-AC.](https://www.vmware.com/oem/code.do?Name=CISCO-AC) Auf der OEM-spezifischen Portalseite können die PAK-Nummern von Cisco eingegeben werden, um sie in tatsächliche VMware-Lizenzen umzuwandeln, die dann in vCenter (oder ESXi) eingegeben werden können.

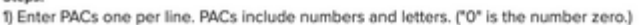

2) Optionally, enter comments. If you enter comments, they will appear with the order history in My VMware. 3) Click Continue

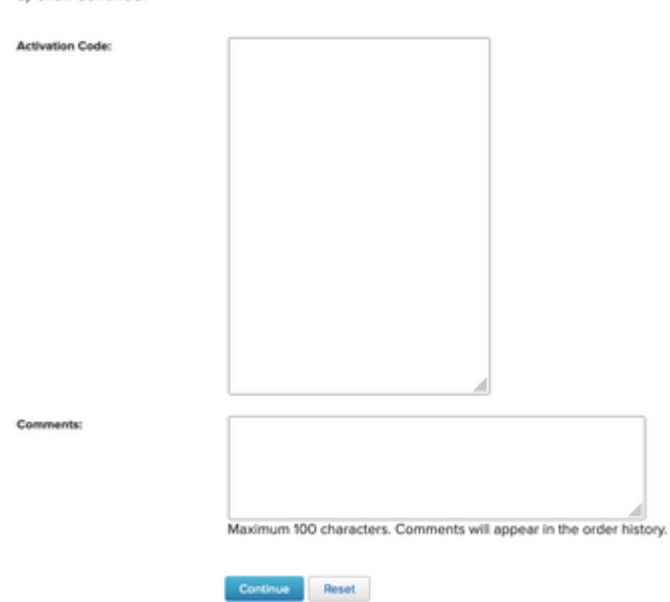

### **3. Kombinieren Sie eine Lizenz für 1 CPU mit einer Lizenz für 2 CPU unter vmware.com.**

Beim Cisco PAK kann es sich um zwei Einzellizenzen mit einer CPU handeln. Diese können auf vmware.com zu VMware-Lizenzen mit zwei CPUs kombiniert werden.

In diesem Artikel erfahren Sie, wie Sie die Lizenzschlüssel in Verbindung mit den Schritten zur Fehlerbehebung aufteilen oder kombinieren: VMware KB 81616:<https://kb.vmware.com/s/article/81616>

#### **4. Ändern Sie die VMware-Hauptversion unter vmware.com.**

Wenn es sich bei den VMware-Lizenzen um die falsche Hauptversion handelt (6. x vs 7. x vs 8. x), muss die Lizenzversionsänderung unter VMware.com geändert werden.

In diesem Artikel erfahren Sie, wie Sie die Lizenzschlüssel beim Kunden aktualisieren oder herabstufen, indem Sie die Schritte zur Fehlerbehebung ausführen: VMware KB 81665: <https://kb.vmware.com/s/article/81665>

VMware vCenter gibt einen Fehler aus wie "Diese seriellen Schlüssel sind ungültig: 12345-567890-12345- 567890-ABCDE", und VMware ESXi gibt einen Fehler wie "Geben Sie einen gültigen Lizenzschlüssel an." aus.

#### Informationen zu dieser Übersetzung

Cisco hat dieses Dokument maschinell übersetzen und von einem menschlichen Übersetzer editieren und korrigieren lassen, um unseren Benutzern auf der ganzen Welt Support-Inhalte in ihrer eigenen Sprache zu bieten. Bitte beachten Sie, dass selbst die beste maschinelle Übersetzung nicht so genau ist wie eine von einem professionellen Übersetzer angefertigte. Cisco Systems, Inc. übernimmt keine Haftung für die Richtigkeit dieser Übersetzungen und empfiehlt, immer das englische Originaldokument (siehe bereitgestellter Link) heranzuziehen.